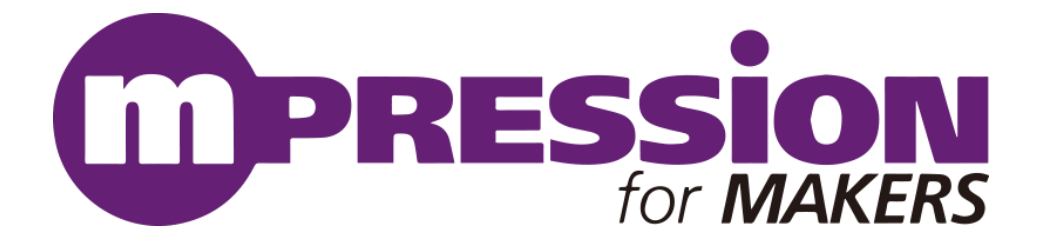

# リファレンス・マニュアル

### Koshian5

Revision **A 2023/06/21**

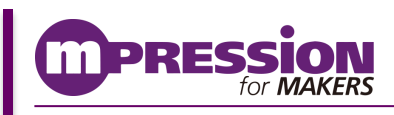

**2023/06/21 © 2023 Macnica, Inc.**

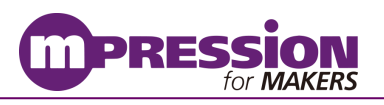

# 目次

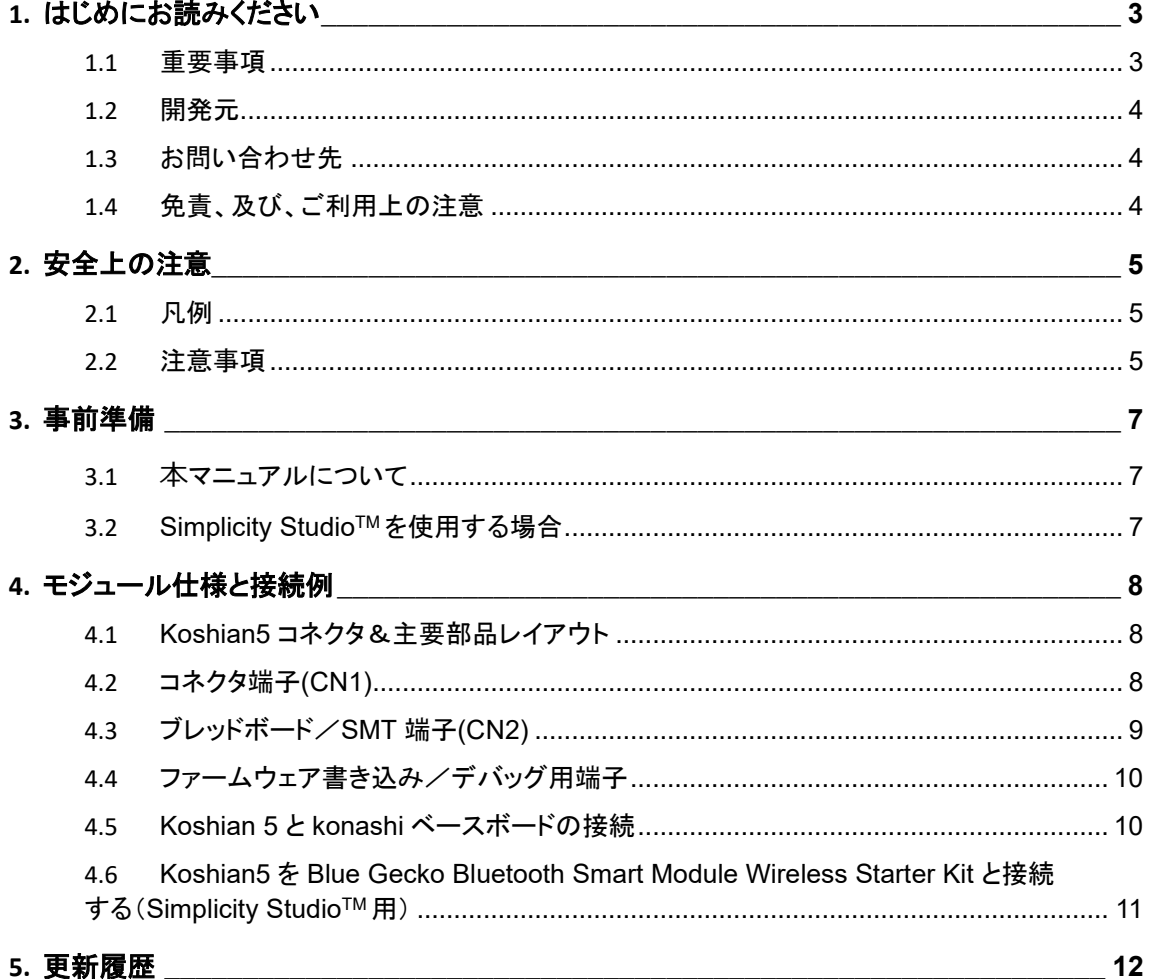

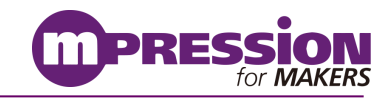

# <span id="page-2-0"></span>**1.** はじめにお読みください

### <span id="page-2-1"></span>**1.1** 重要事項

#### 最初にお読みください **:**

- ⚫ 本モジュールのご使用前に必ず本マニュアルをお読みください。
- 本マニュアルは、必要なときに参照できるよう保管してください。
- ⚫ モジュールの構成を十分に理解したうえでモジュールを使用してください。

#### 本モジュールの用途 **:**

⚫ 本モジュールは、Silicon Laboratories 社の BGM13S22F512 SiP モジュールを基板に実装した Bluetooth® Smart モジュールです。

#### 本モジュールをご使用されると想定するお客様 **:**

⚫ 本モジュールは、本マニュアルを精読し、開発ボード及びMCU/Bluetoothの取扱いについて熟知してい る方の使用を想定し、電子回路への基本的な知識が必要です。

#### 本モジュールを使用する際の注意事項 **:**

- ⚫ 本モジュールは、お客様のハードウェア・ソフトウェア開発および評価段階で使用するための開発支援 モジュールです。 お客様の設計された量産向け装置においては、本モジュールをお客様の装置に組み 込んで使用することはできません。また、本モジュールについては、必ず統合試験、評価、または実験 などにより実使用の可否をご確認ください。
- ⚫ 本モジュールの使用から生ずる一切の結果について、株式会社マクニカ(以降マクニカ)は責任を持ち ません。
- ⚫ マクニカは、本モジュールの不具合に対する回避策の提示または、不具合改修などについて、有償もし くは無償の対応に努めます。ただし、いかなる場合でも回避策の提示または不具合改修を保証するも のではありません。
- ⚫ マクニカは、潜在的に内包されるすべての危険性を評価予期しているわけではありません。したがって 本モジュールや本マニュアル内の警告や注意は、すべての警告や注意を含んでいるわけではありませ ん。 お客様の責任で、本モジュールを正しく安全に使用して下さい。
- ⚫ 本モジュールに搭載されているデバイスに不具合がある場合であっても、デバイスの不具合改修品に は交換しません。
- ⚫ 本モジュールの改造又は、お客様による製品の損傷時は、交換対応ができません。
- 本モジュールは、鉛フリー製品を使用した製品です。
- ⚫ 本マニュアルに記載のある各ベンダの商標および登録済み商標の権利は、各ベンダに帰属します。

#### 製品改善のポリシー **:**

⚫ マクニカは、製品のデザイン、パフォーマンスおよび安全性に関して製品を常に改善しつづけます。 マクニカは、お客様に予告なく、いつでも製品のドキュメント、本マニュアル、デザインおよび仕様の一部 またはすべてを変更する権利を保有します。

#### 製品の **RMA** について **:**

- ⚫ 製品の納品後、30 日以内の初期不良に関しましては無償交換にて対応させていただきます。 ただし、以下の場合は無償交換の対応ができませんのでご了承ください。
	- (1) 製品の誤使用または、通常使用環境ではない状況での製品の損傷
	- (2) 製品の改造または補修
	- (3) 火災、地震、製品の落下やその他アクシデントによる損傷

#### 図および写真 **:**

⚫ 図や写真は、お手元にある実際の製品とは異なる可能性があります。

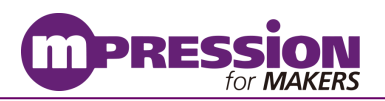

### <span id="page-3-0"></span>**1.2** 開発元

株式会社マクニカ 〒222-8561 横浜市港北区新横浜 1-6-3

## <span id="page-3-1"></span>**1.3** お問い合わせ先

ご購入いただいた販売代理店、もしくは下記 Web のお問い合わせフォームよりお問い合わせ下さい。 Mpression ブランド Web サイト内 お問い合わせページ: [https://www.macnica.co.jp/business/semiconductor/support/others/mpression\\_contact/](https://www.macnica.co.jp/business/semiconductor/support/others/mpression_contact/)

## <span id="page-3-2"></span>**1.4** 免責、及び、ご利用上の注意

弊社より本マニュアルを入手されましたお客様におかれましては、下記の使用上の注意を一読いただいたうえで ご使用ください。

- 本マニュアルは非売品です。許可無く転売することや無断複製することを禁じます。
- ⚫ 本マニュアルは予告なく変更することがあります。
- ⚫ 本マニュアルの作成には万全を期していますが、万一ご不明な点や誤り、記載漏れなどお気づきの点 がありましたら、上記お問い合わせ先までご一報いただければ幸いです。

株式会社マクニカ マーケテイング&テクニカルソリューション本部 Mpression 企画開発部 〒108-0075 東京都港区港南 1-8-23 Shinagawa HEART 6F

- ⚫ 本マニュアルで取り扱っている回路、技術、プログラムに関して運用した結果の影響については、責任 を負いかねますのであらかじめご了承ください。
- ⚫ 製品をご使用になる場合は、各デバイス・メーカの最新マニュアルもあわせてご利用ください。

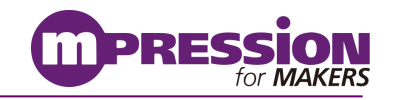

# <span id="page-4-0"></span>**2.** 安全上の注意

ここには、お使いになる人や、他の人への危害、財産への損害を未然に防ぐための注意事項を記載しています ので、必ずお守りください。

### <span id="page-4-1"></span>**2.1** 凡例

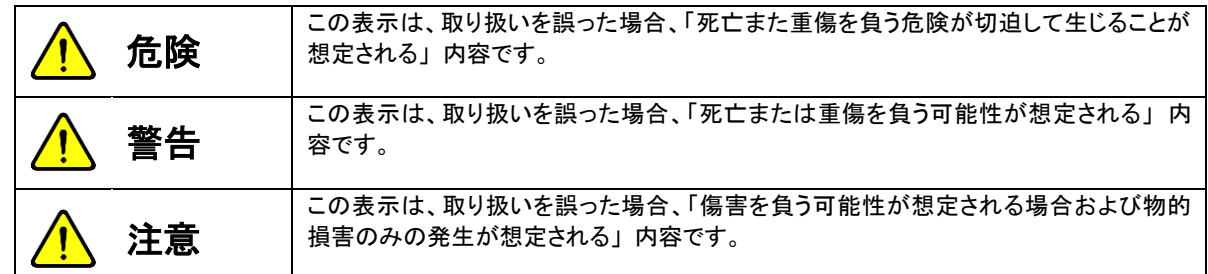

### <span id="page-4-2"></span>**2.2** 注意事項

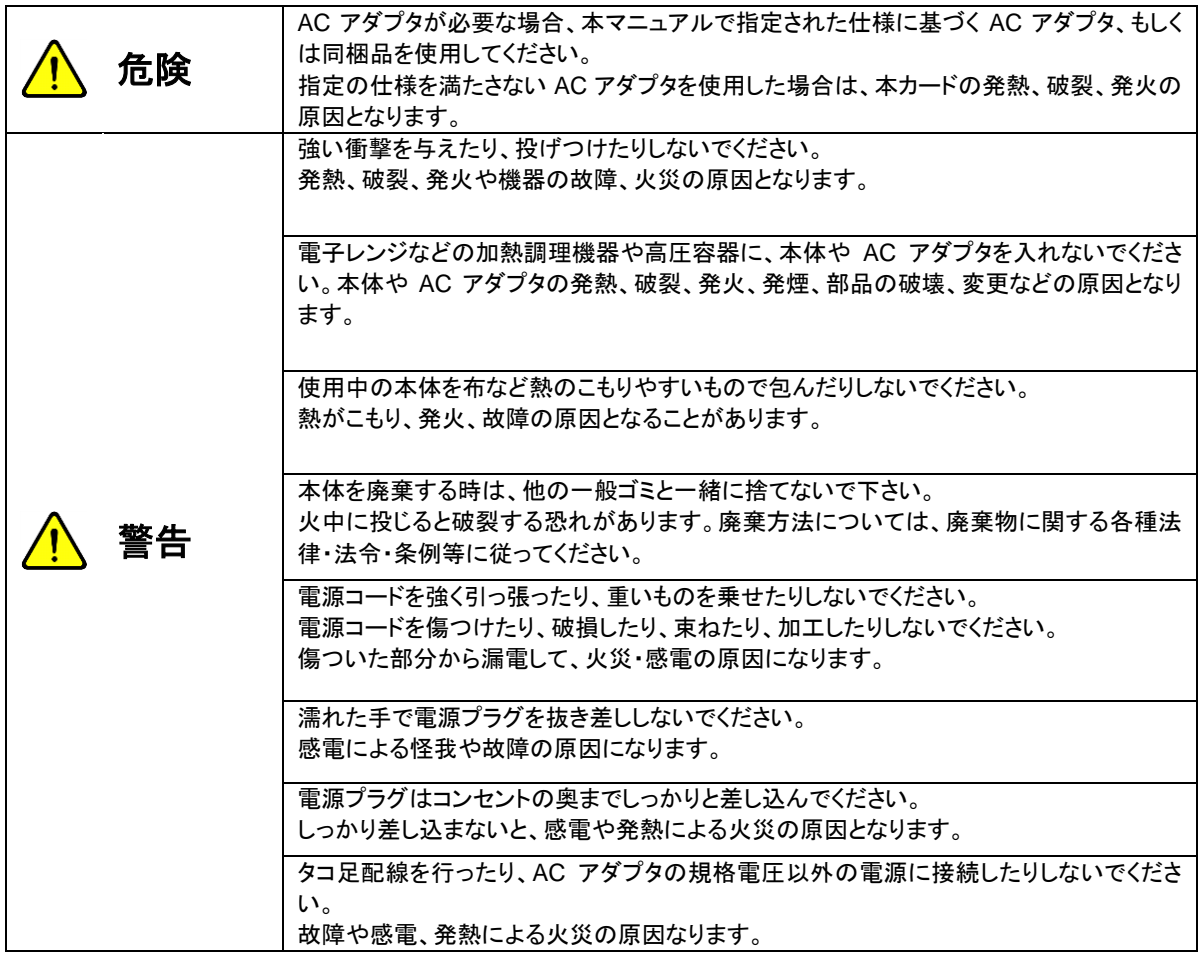

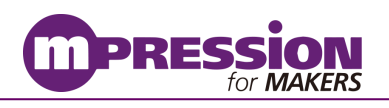

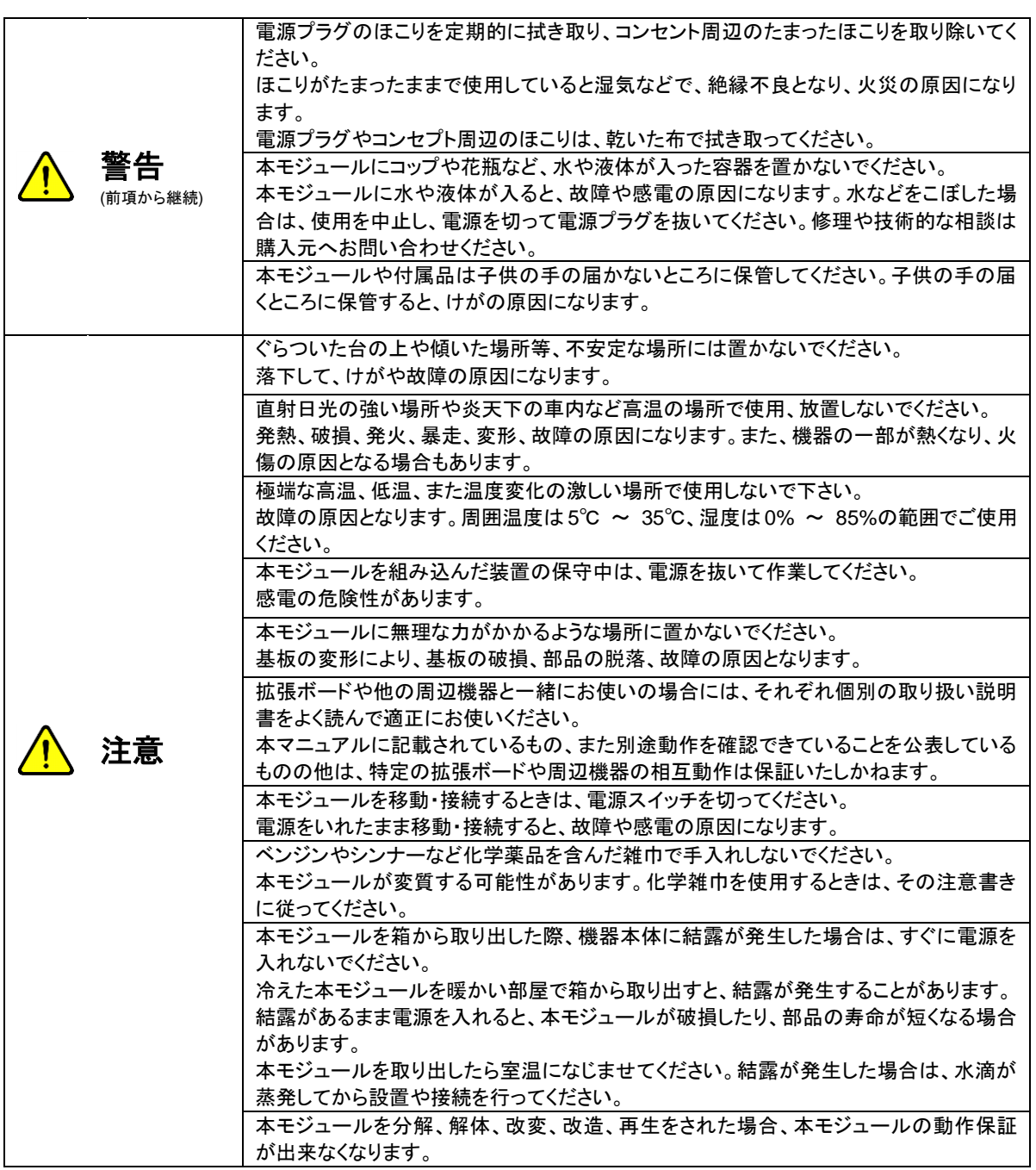

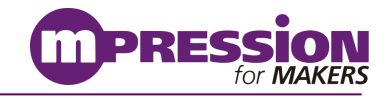

<span id="page-6-0"></span>**3.** 事前準備

### <span id="page-6-1"></span>**3.1** 本マニュアルについて

本マニュアルでは、本モジュールのハードウェア部分の基本的な仕様を説明するものになっております。 konashi を使用する場合のソフトウェア関連のリファレンスファイルや資料に関しては、下記のリンク先を参照くだ さい。

<https://konashi5.ux-xu.com/>

### <span id="page-6-2"></span>**3.2 Simplicity StudioTM** を使用する場合

Simplicity Studio やドキュメントの入手には Silicon Laboratories Account の登録が必要になります。 [https://siliconlabs.force.com/apex/SL\\_CommunitiesSelfReg?form=short](https://siliconlabs.force.com/apex/SL_CommunitiesSelfReg?form=short)

本モジュールのファームウェアを開発する PC へ Simplicity Studio 5 をインストールしてください。 **Windows** 用**, Mac** 用**, Linux** 用があります。 <https://www.silabs.com/products/development-tools/software/simplicity-studio>

ファームウェア書き込み/デバッグ用には、Blue Gecko Bluetooth Smart Module Wireless Starter Kit やシリ アルケーブル等を別途ご用意ください。

インストール手順や必要機材などについては Koshian5 ファームウェア開発マニュアルを参照ください。 梱包の開封時点でそれぞれ同梱されているか、破損など無いかを確認してください。 梱包物が足りない場合や、外見上認識できる破損を発見した場合には、お届けより30日以内に購入元の担当 営業までご連絡ください。

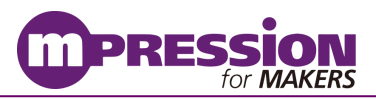

# <span id="page-7-0"></span>**4.** モジュール仕様と接続例

## <span id="page-7-1"></span>**4.1 Koshian5** コネクタ&主要部品レイアウト

この項では、本モジュールのコネクタおよび部品のレイアウトに関して解説します。

[図](#page-7-3) [1](#page-7-3) に本モジュールのレイアウトを示します。

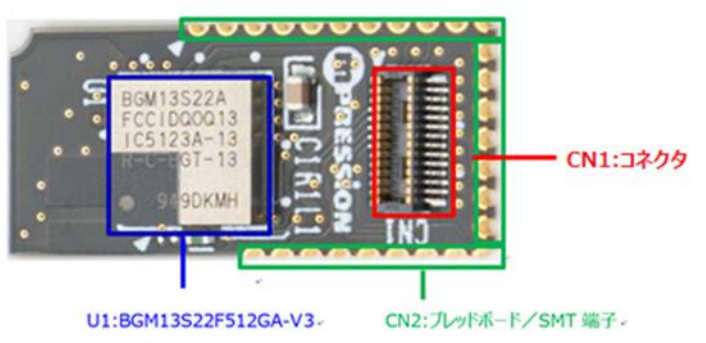

図 1 Koshian5 コネクタ&主要部品 レイアウト

- 1. CN1:コネクタ Hirose DF40C-20DP-0.4V(51)
- 2. CN2:ブレッドボード/SMT 端子(1.27/2.54mm ピッチ)
- 3. U1:BGM13S22F512GA-V3

### <span id="page-7-3"></span><span id="page-7-2"></span>**4.2** コネクタ端子**(CN1)**

<span id="page-7-4"></span>[表](#page-7-4) [1](#page-7-4) にコネクタ端子の説明を示します。 このコネクタを使用して konashi のベースボードに接続することが可能です。

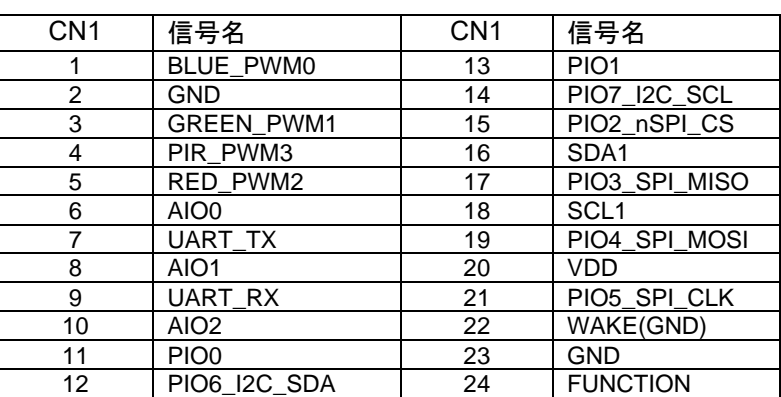

表 1 CN1: コネクタ

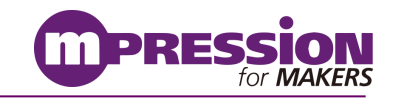

## <span id="page-8-0"></span>**4.3** ブレッドボード/**SMT** 端子**(CN2)**

[図](#page-8-1) [2](#page-8-1) にブレッドボード/SMT 端子の端子番号を示します。この端子を使用してブレッドボードやユニバーサル基 板へ Koshian5 を実装することが可能です。 端子ピッチは 1.27mm です。緑色の①は1ピンを示します。

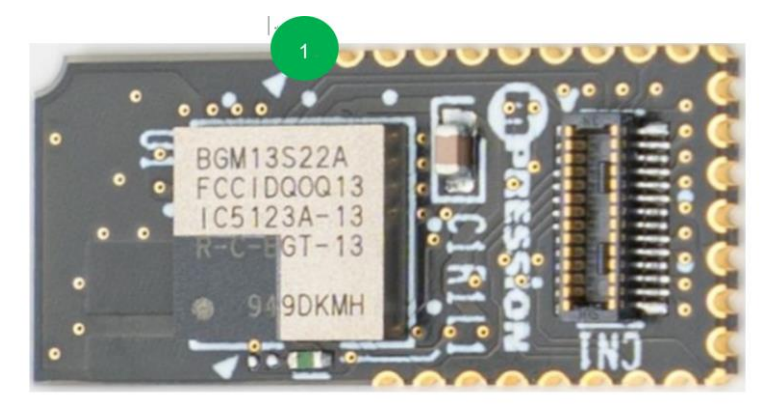

図 2 ブレッドボード/SMT 端子(CN2)の端子番号

<span id="page-8-1"></span>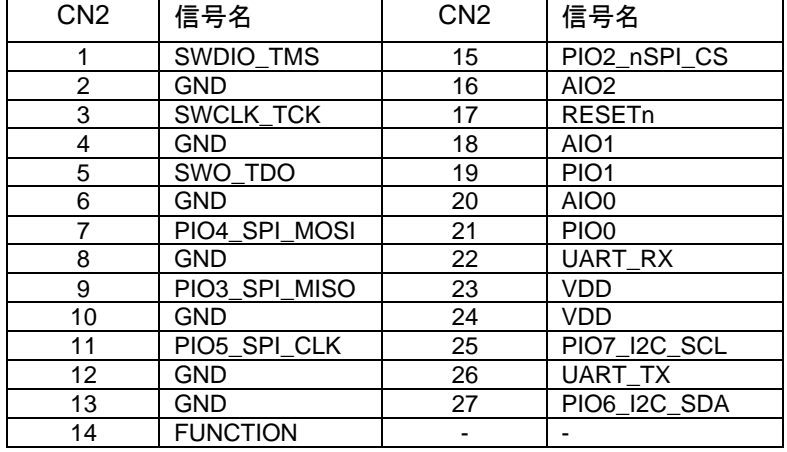

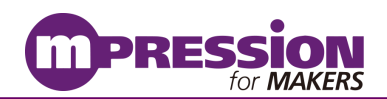

## <span id="page-9-0"></span>**4.4** ファームウェア書き込み/デバッグ用端子

Simplicity Studio を用いたファームウェアの書き込み等に使用します。

Koshian5 と Simplicity Studio は、Tag Connect ケーブル、TC2030-CLIP を経由して、FW 書き換え用の 治具基板を介して接続します。

Tag Connect ケーブル、TC2030-CLIP は、別途ご用意ください。

Tag Connect ケーブル: <http://www.tag-connect.com/TC2030-CTX-20-NL> TC2030-CLIP: <http://www.tag-connect.com/TC2030-CLIP>

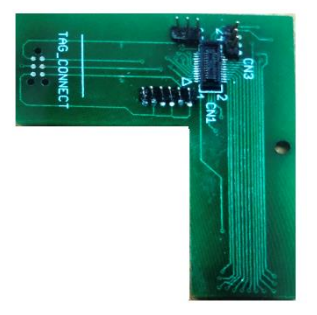

図3 FW 書き換え用の治具基板

#### 注**) FW** 書き換え用の治具基板に関しては、マクニカへお問い合わせいただき、お客様のビジネス状況に 応じて、提供させて頂きます。

### <span id="page-9-1"></span>**4.5 Koshian5** と **konashi** ベースボードの接続

図 4 に Koshian5 が konashi に実装された様子を示します。

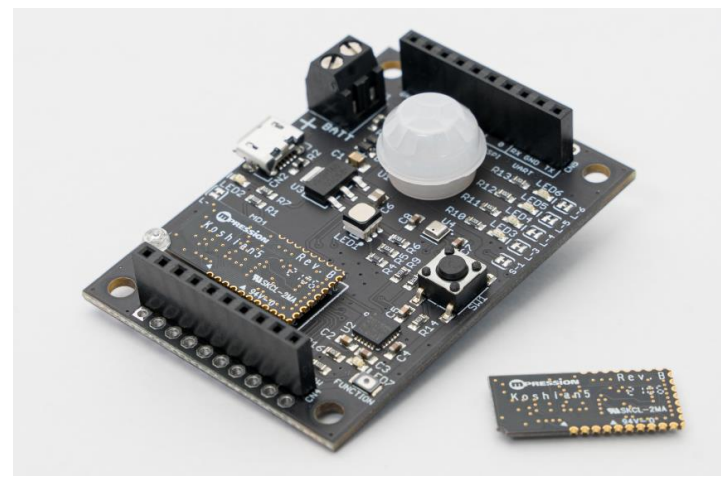

図 4 Koshian5 と konashi ベースボード

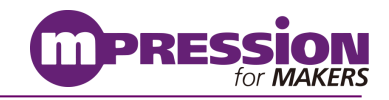

## <span id="page-10-0"></span>**4.6 Koshian5** を **Blue Gecko Bluetooth Smart Module Wireless Starter Kit** と接続する (**Simplicity Studio** 用)

Simplicity Studio では、Blue Gecko Bluetooth Smart Module Wireless Starter Kit(以下 Wireless STK)を介 して PC から本モジュールを制御します。 図 3 Koshian5 と [Wireless STK](#page-10-1) の接続に Koshian5 と Wireless STK との接続を示します。

Simplicity Studio を使用したファームウェア開発の詳細については、「Koshian5 ファームウェア開発マニュア ル」を参照してください。

#### 注**)** ファームウェアを書き換えた製品については保証の対象外となりますので、書き換えはユーザーの自己責 任で行ってください。

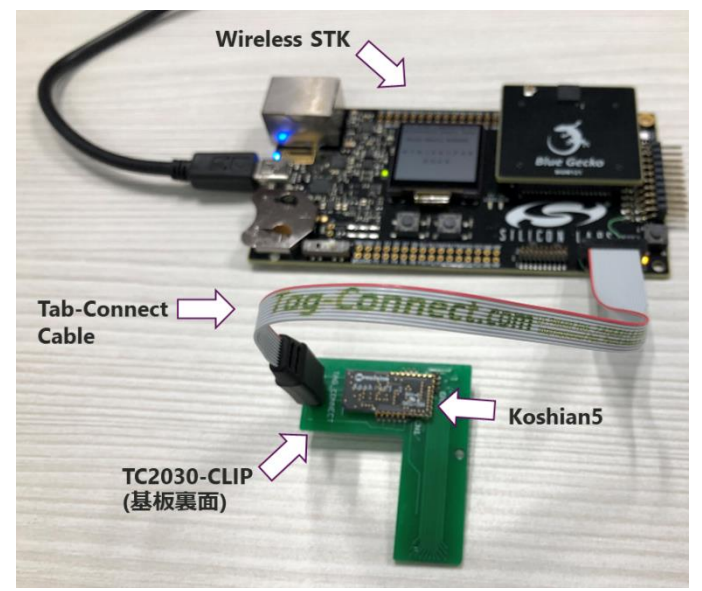

図 3 Koshian5 と Wireless STK の接続

<span id="page-10-1"></span>・Koshian5 を FW 書き換え用の治具基板に経由して、Tab-Connect Cable に接続。

・Tab-Connect Cable (20pin 側)を Wireless STK の In/Out Debug Header に接続します。 ・USB ケーブルで、Wireless STK と PC を接続します。

注**) Koshian5** への電源供給のため、**Wireless STK** の改修(ジャンパー線の追加)が必要です。 詳しくは、「**Koshian5** ファームウェア開発マニュアル」を参照してください。

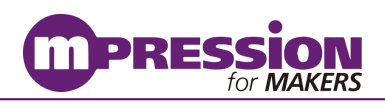

# <span id="page-11-0"></span>**5.** 更新履歴

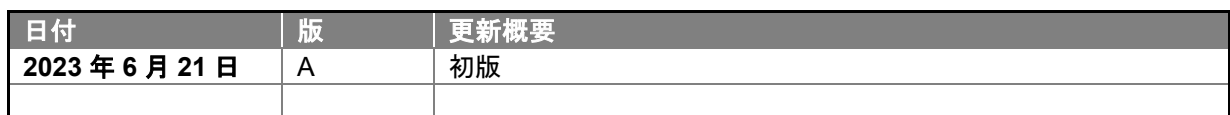